# 10TH ADVANCED TRAINING COURSE ON LAND REMOTE SENSING

·eesa

# Streamlined observations of forests using EO Browser and eo-learn Matej Batič, Sinergise

ESA UNCLASSIFIED – For ESA Official Use Only

#### - 🚍 💶 📲 🚍 🚍 🚍 📲 🗮 🔚 🚛 📲 🔚 🚍 📲 🚍 🔤 🧕 🚳 🚬 📲 👯 🛨 📰 🔤 🔤 🛸 🚺 → THE EUROPEAN SPACE AGENCY

### About Sinergise

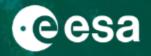

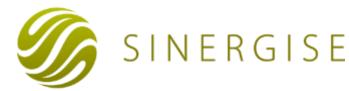

A small company from a small country, changing the world one step at a time

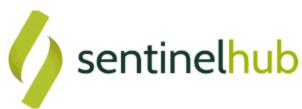

Service providing you fast (and simple) access to satellite data

eoresearch@sinergise.com

EO data inside

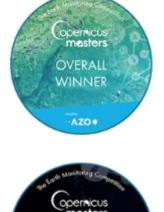

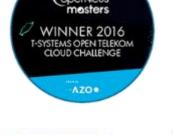

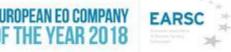

Providing answers to questions you didn't know you had.

## Sentinel Hub

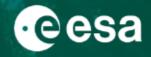

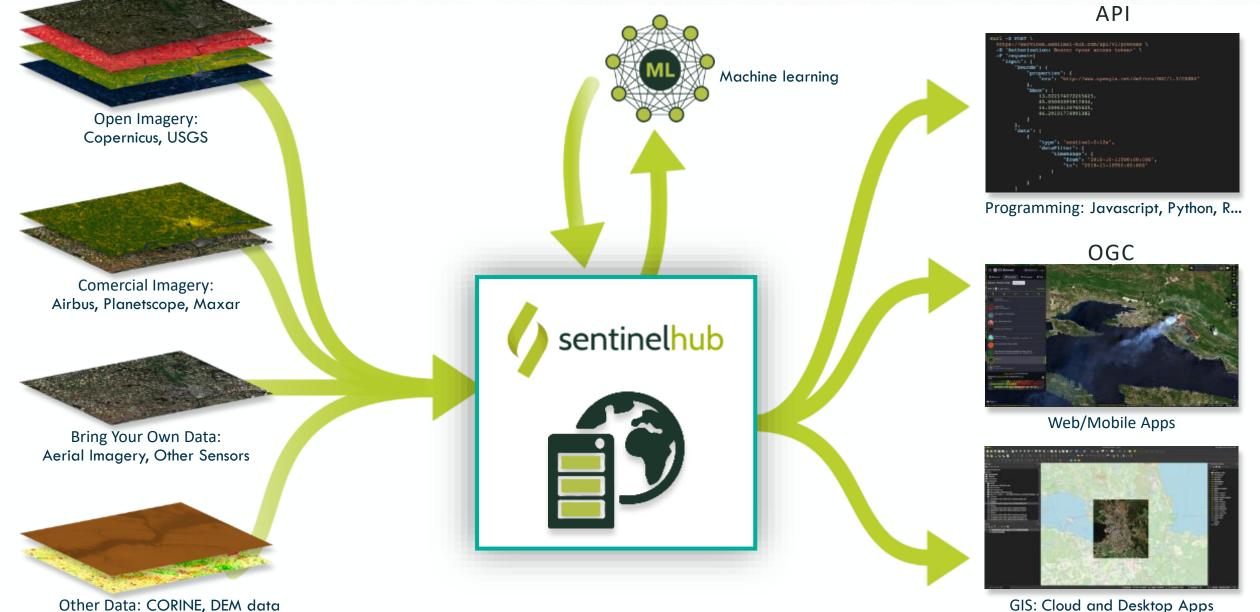

GIS: Cloud and Desktop Apps

## Sentinel Hub

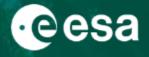

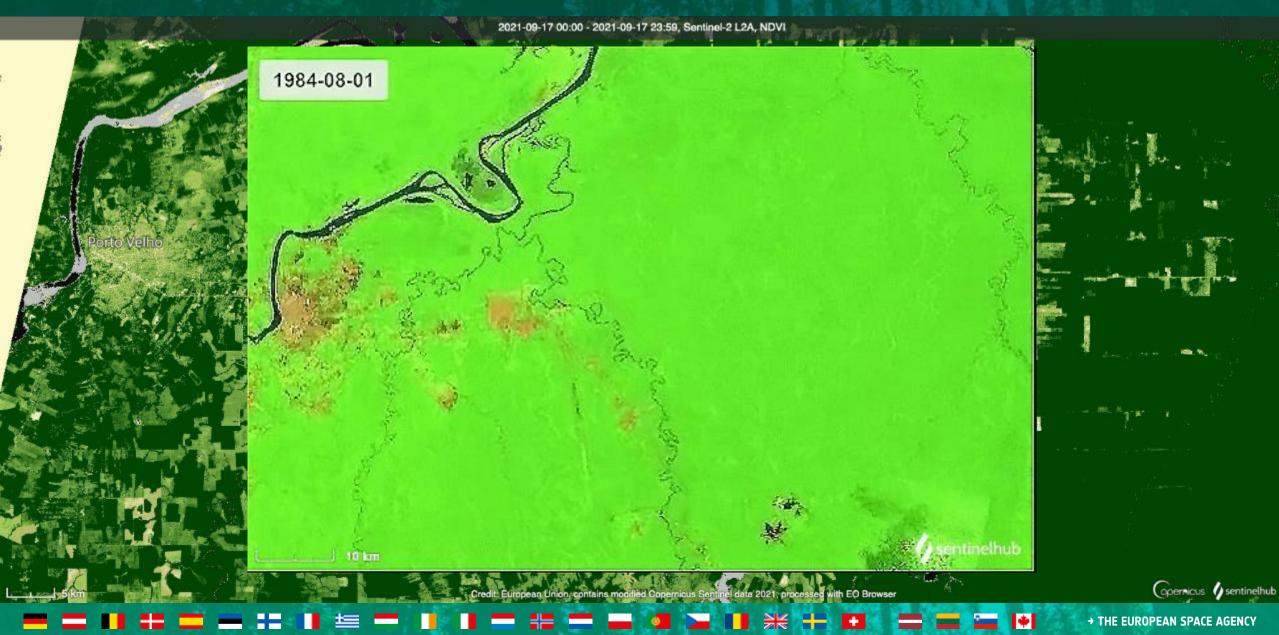

## Sentinel Hub OGC API

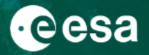

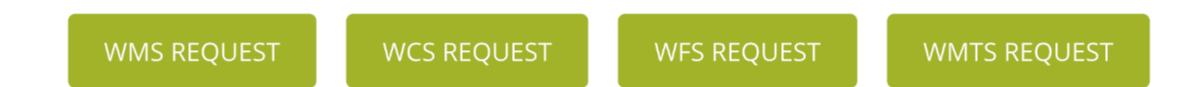

https://services.sentinel-hub.com/ogc/wcs/<INSTANCE-ID> ?SERVICE=WCS &REQUEST=GetCoverage &COVERAGE=1\_VV\_ORTHORECTIFIED &TIME=2018-07-17/2018-07-17 &BBOX=15.28815,107.07000,14.75496,106.09153 &RESX=20m &RESY=20m &FORMAT=image/tiff &CRS=EPSG:4326

No worries about download, storage, decoding, stitching scenes, reprojection, scaling, mosaicking, meta-data parsing, backscatter calibration, orthorectification ...

### Sentinel Hub API

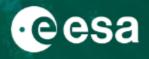

#### () sentinelhub Q Search. Authentication Process SENTINEL HUB API Make sure to use the appropriate end-point for each of the datasets, e.g. for Landsat, Sentinel-3, etc. Process Post Process Process STATISTICAL > Statistical /api/v1/process RATCH AUTHORIZATIONS: OAuth2 > Process HEADER PARAMETERS > Collection - Accept string Sets response type and has priority over the type defined in the output object of the request. Possible > Tile values are image/jpeg, image/png, image/tiff, application/json, application/tar, application/x-tar, multipart/mixed, and application/octet-stream > Tiling grid REQUEST BODY SCHEMA: application/json T DATA IMPORT ⊣ input > object (Input) required > Search output > object (ProcessRequestOutput) > Product evalscript string required Your evalscript. For details, click here. > Order

No worries about download, storage, decoding, stitching scenes, reprojection, scaling, mosaicking, meta-data parsing, backscatter calibration, orthorectification ...

> Additional functionalities: batch jobs, statistical calculations, bring your own data, catalog, third-party data import

# esa

#### What data can one "get" from SH?

```
Pre-defined product (true color, false color, etc.)
```

```
Custom band combination
```

```
return [B08, B04, B03];
```

```
Various indices
```

```
var val = (B08-B04)/(B08+B04);
```

```
return [val];
```

Complex algorithms

LAI, FAPAR – (basic) neural networks

Interpolated data, custom mosaicking, temporal computation

```
https://github.com/sentinel-hub/custom-scripts/
```

#### custom-scripts

## Custom scripts repository

## https://custom-scripts.sentinel

#### SAR for Deforestation Detection Script

Evaluate and visualize General description of the script Details of the script Author of the script Description of representative images

#### SAR for Deforestation Detection Script

Show script or download it.

#### **Evaluate and visualize**

EO Browser

#### General description of the script

The script uses the VV and VH bands of the Sentinel-1 and transforms the cartesian space of VV and VH to polar coordinates computing the length and angle of the resulting vector and also the area of the square defined by VV and VH. Then it uses the length of the vector as a classifier to discriminate between water, forest and soil.

The script paints in black the water and bare soil areas, and uses both the length and the angle to draw a scale for the forest (green) and soil (red), drawing a stronger green where more forest has been classified and a stronger red or black where more soil has been found.

#### Details of the script

The script only uses the VV and VH bands of the Sentinel 1, so it will identify bare soil as water (black) and is intended to be used in forest area, returning strange results when used in populated areas.

#### Author of the script

Antonio Carlón Paredes

#### Description of representative images

The images show several zones of Borneo, in areas affected by palm oil deforestation.

Sentinel-Hub by Sinergise

#### nction setup() { bands: GAIN = 2.5: WATER\_LIMIT = 0.1; FOREST\_LIMIT = 0.2: INVERSE\_FACTOR = 25: GREEN\_GRADIENT - E [1.000, 0x80F300], [0.500, 0x406600] [0.000, 0x003300] RED\_GRADIENT = 1 [1.000, 0xFFFFFF] [0.250, 0xAE0000] [0.000, 0x000000] : GREEN\_VIZ = new ColorGradientVisualizer(GREEN\_GRADIENT, 0, 1); RED\_VIZ = new ColorGradientVisualizer(RED\_GRADIENT, 0, 1); st evaluatePixel = function (samples, scenes) { let vv = samples.W; let vh = samples.VH; let area = vv \* vh; let v\_len = Math.sqrt(vv \* vv + vh \* vh); let v\_angle\_weighted = 0; if (vv > 0) { v\_angle\_weighted = Math.atan(vh/vv) / (Math.PI / 2); let v\_len\_inverse = 0;

Hide script or download it.

(f (v\_len > 0) {
 v\_len\_inverse = 1 / (INVERSE\_FACTOR \* v\_len);

# if (v\_len < WATER\_LIMIT) { return [0]; } else if (v\_len > FOREST\_LIMIT) { let index = GAIN \* v\_len - v\_angle\_weighted; return GREEN\_VIZ.process(index); } else {

let index = GAIN \* v\_len\_inverse + v\_angle\_weighted; return RED\_VIZ.process(index);

### ▬ ▬ ◾ ≕ ▬ ። ■ ! ■ ! ■ ! ■ ! = = ■ ● ■ ● ₩ + ■

# Temporal processing

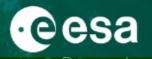

#### \* ٠ 25

# Data fusion

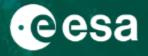

uktovoc

Sevastopol 🐝

## Data fusion

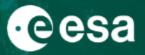

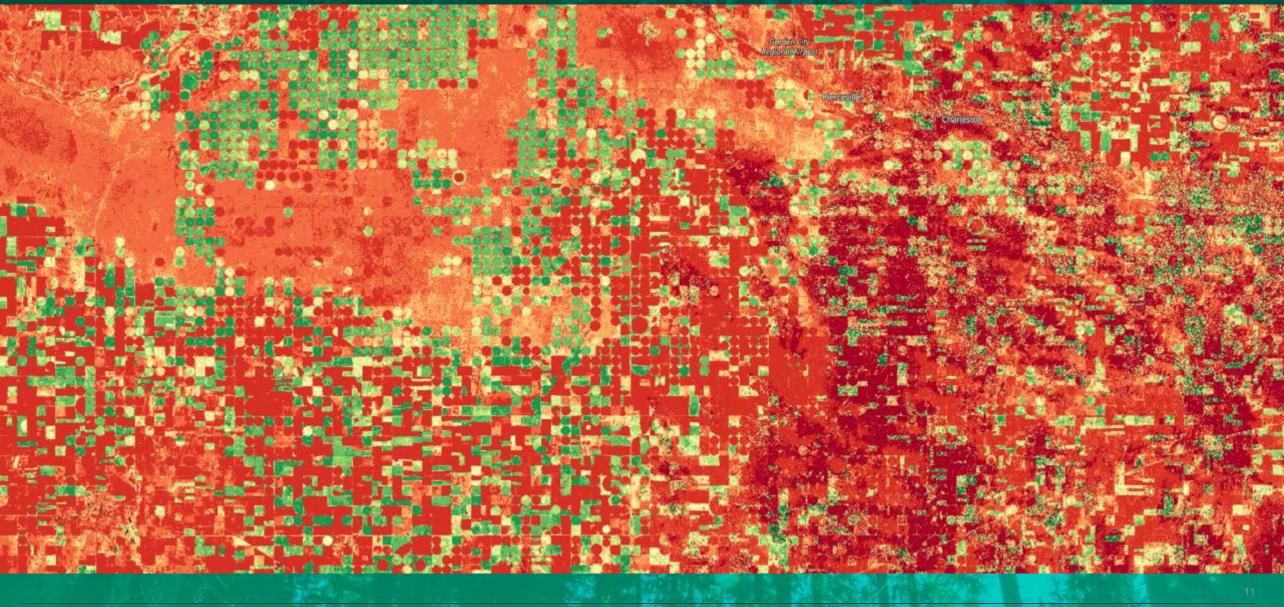

## Sentinel-1 processing

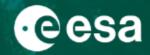

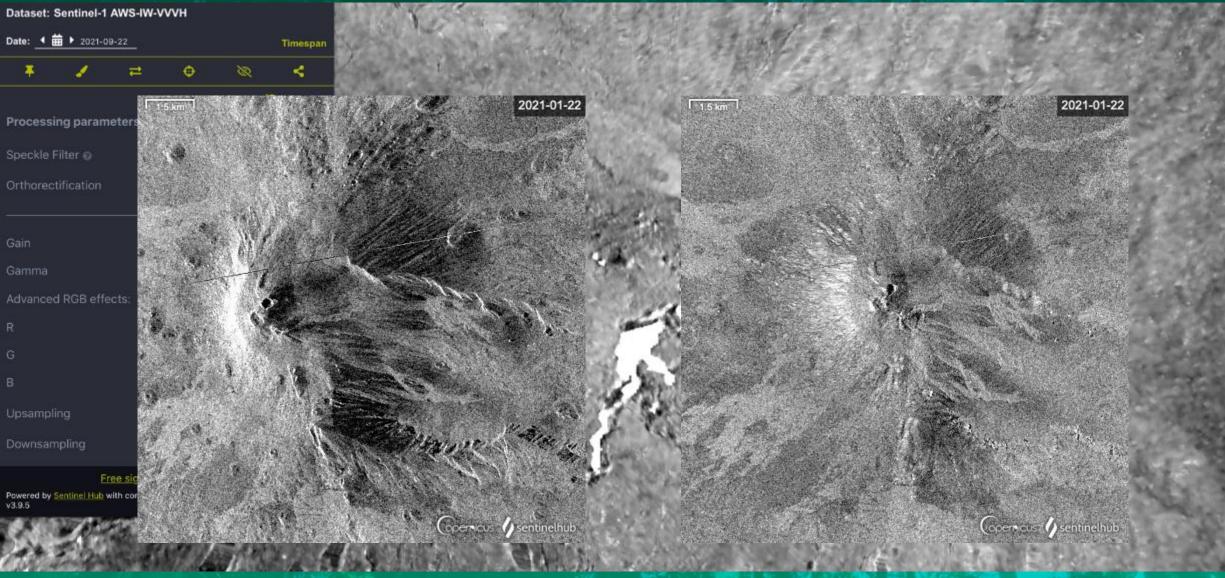

#### 

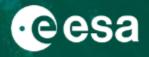

### **Open Data (global and full archives)**

Sentinel-1 GRD\* Sentinel-2 L1C and L2A\*\* Sentinel-3 OLCI and SLSTR Sentinel-5P Landsat-1-8 MODIS DEM (Copernicus, MapZen) Copernicus Services layers

- \* CARD4L compliant
- \*\* L2A global from 2017 onwards

### **Commercial data (on-demand, payable)**

PlanetScope Airbus Pleiades Airbus SPOT Maxar

#### Bring your own data

Satellite imagery Derived products

COG/zarr format Your data residing on AWS (EU-1 or US-West-2), Mundi, CreoDIAS, CODE-DE Full Sentinel Hub functionality

## Third party data (commercial data)

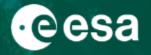

Q

8 🕿 i

8 8

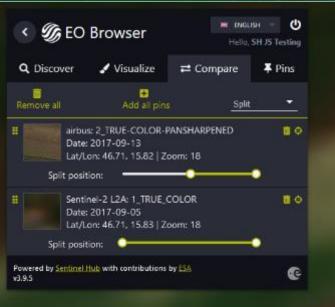

mapLior
 Start & MapTiler & OpenStreet/Ap contributors, & Sentinel Hub

Lat: 46.708379, Lng: 15.818778 30 m

## Bring your own data

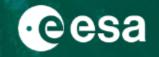

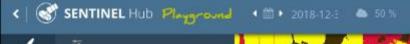

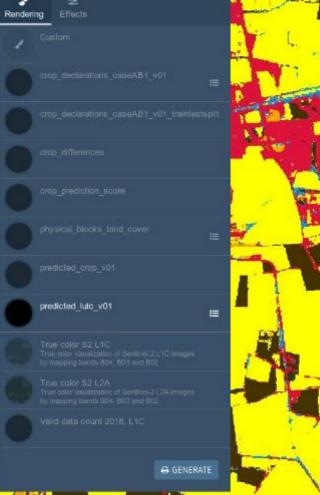

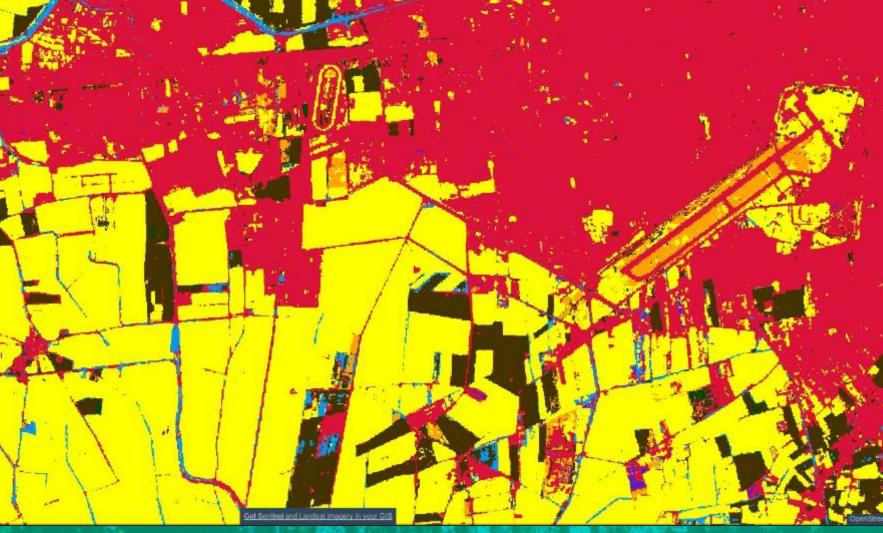

## Integration capabilities

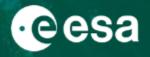

- WMS/WCS/WMTS QGIS, ArcGIS Desktop, ArcGIS on-line
- QGIS PlugIn
- sentinelhub-py
- sentinelhub-js
- xcube-sh

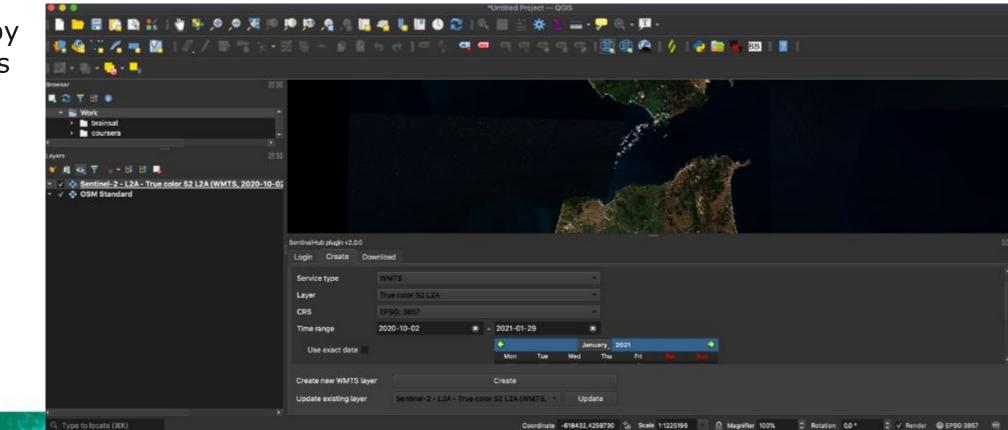

### Large-scale processing - Batch API

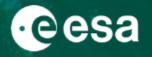

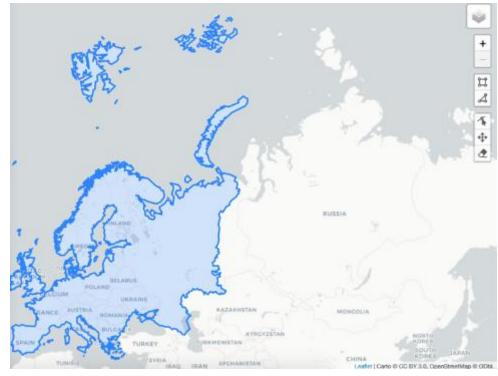

- Request data at large scale - either spatial or temporal.
- Run your algorithm for a whole continent.
- Pre-process vast amount of data.
- Execute, monitor for updates, follow-up processes

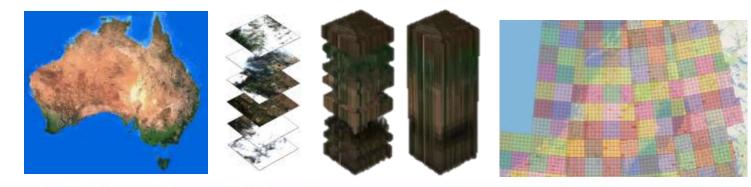

### Large-scale processing - Batch API

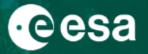

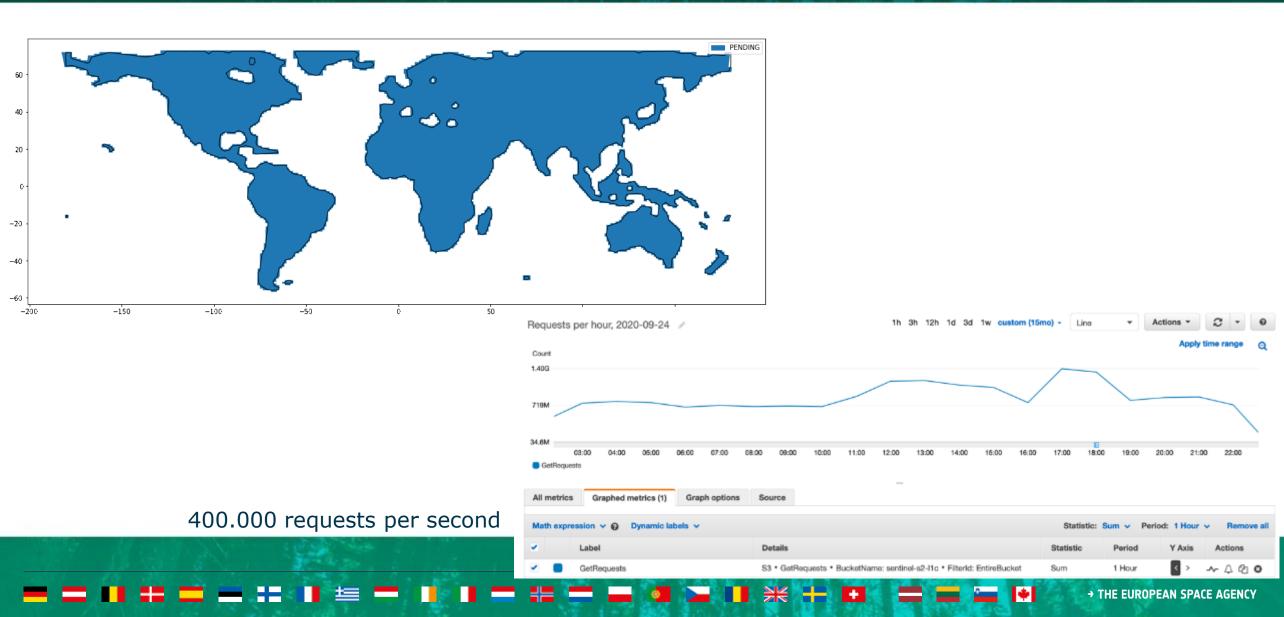

## Large-scale processing - Batch API

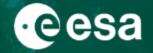

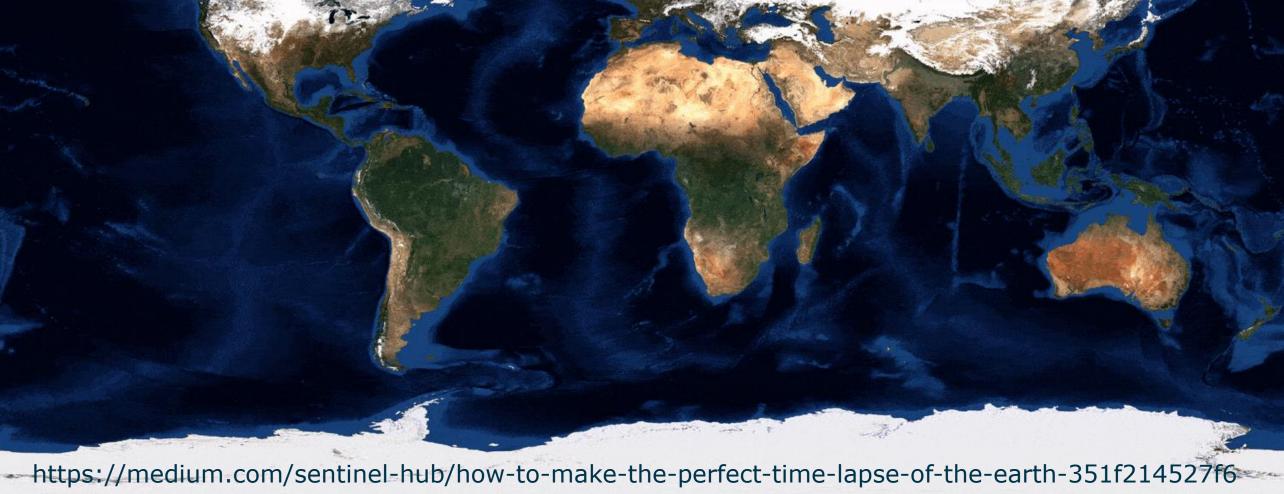

## Statistical API

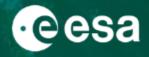

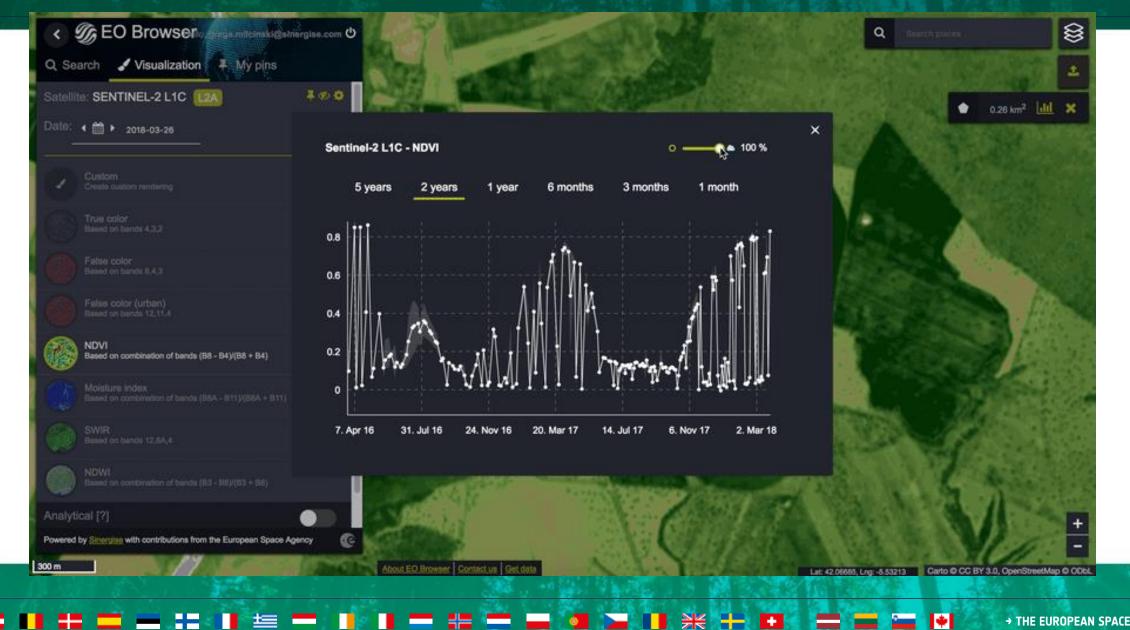

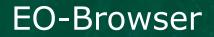

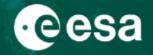

# https://apps.sentinel-hub.com/eo-browser

Or google eo-browser

#### 

### **EO-Browser**

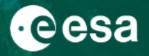

- What is EO Browser?
- Education themes
- Search and view satellite data
- Custom visualizations on the fly
- Statistics
- Pins and comparison tool
- 3D viewer
- Downloading images
- Time-lapse creation

#### 

→ THE EUROPEAN SPACE AGENCY

÷.

sentinelhub statistics, April 2021

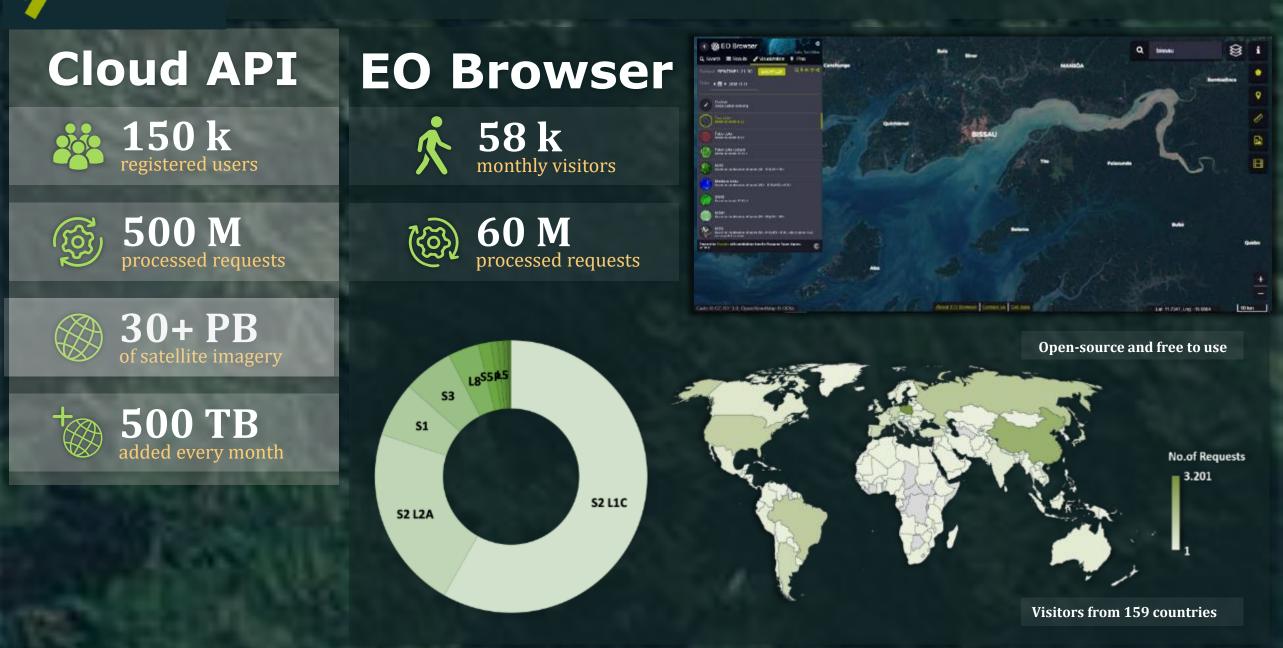

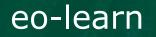

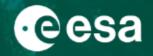

# https://github.com/sentinel-hub/eo-learn

Or google eo-learn

#### 

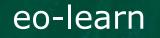

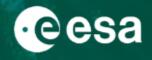

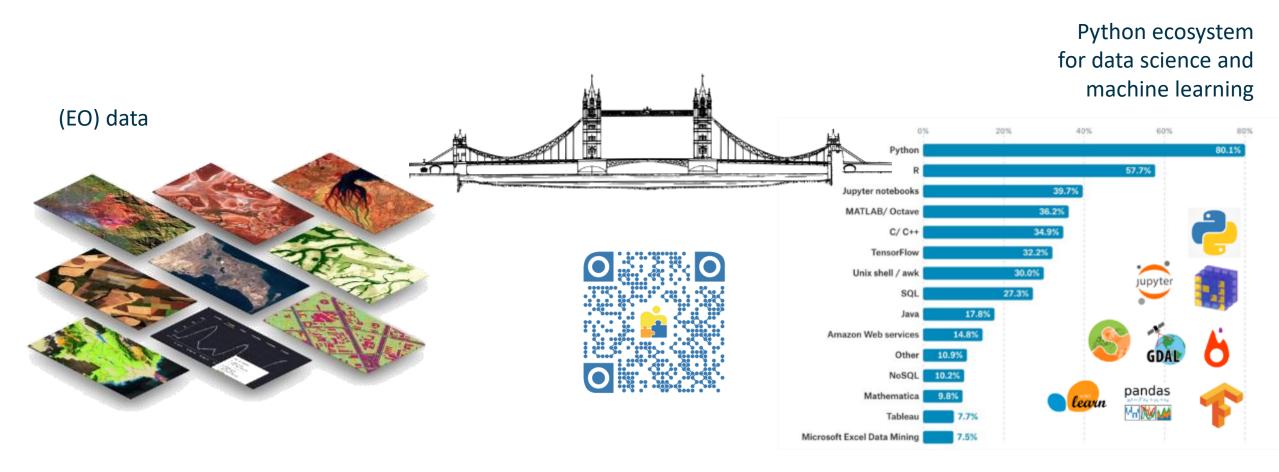

https://github.com/sentinel-hub/eo-learn

#### + 1 +

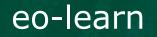

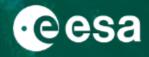

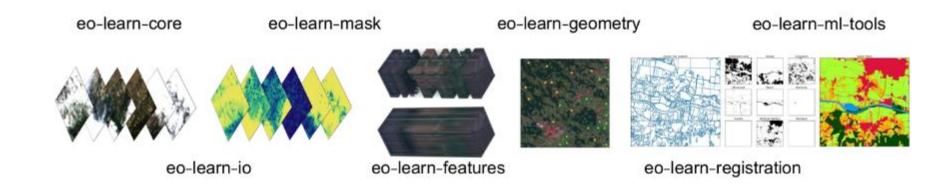

- **eo-learn-core** The main subpackage which implements basic building blocks and commonly used functionalities.
- **eo-learn-coregistration** The subpackage that deals with image co-registration.
- **eo-learn-features** A collection of utilities for extracting data properties and feature manipulation.
- **eo-learn-geometry** Geometry subpackage used for geometric transformation and conversion between vector and raster data.
- **eo-learn-io** Input/output subpackage that deals with obtaining data from Sentinel Hub services or saving and loading data locally.
- **eo-learn-mask** The subpackage used for masking of data and calculation of cloud masks.
- **eo-learn-ml-tools** Various tools that can be used before or after the machine learning process.
- **eo-learn-visualization** Visualization tools for core elements of eo-learn.

#### 💻 🔤 📲 📇 🔤 📥 📲 📕 🗮 🛶 📲 📲 🚍 📲 🚝 ன 🏭 🚳 🔽 📲 💥 🕂 🖬 🚍 🚰 🐏 🔸 The European space agency

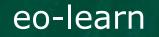

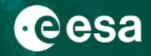

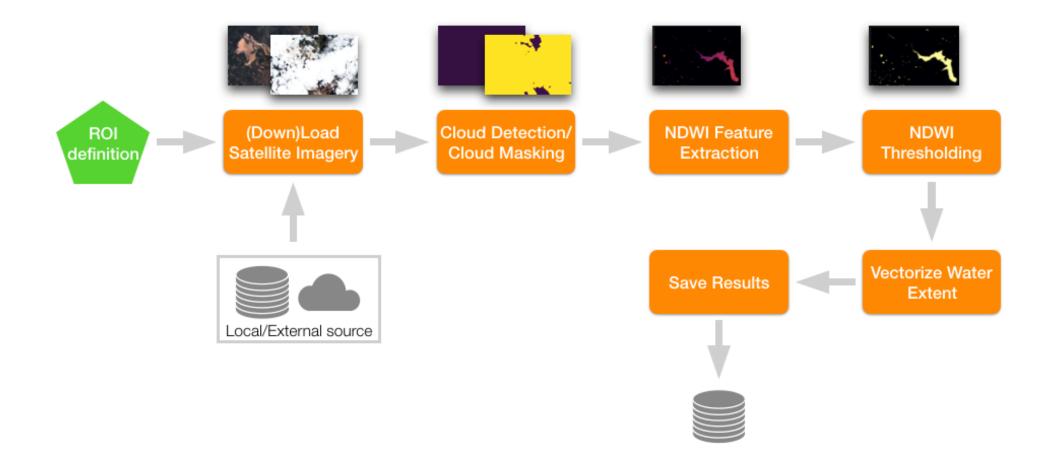

#### 

## eo-learn – building blocks

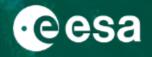

EOPatch – storage

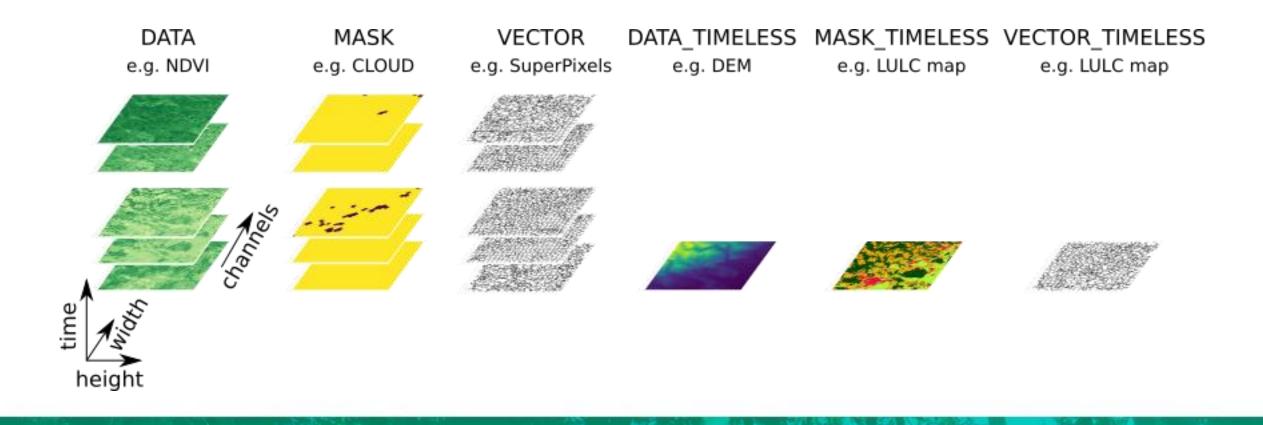

#### 

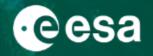

EOTask – a task/operation/function on (part of) EOPatch

class FooTask(EOTask):

```
def __init__(self, foo_param):
    """ Task-specific parameters
    """
    colf foo moment foo moment
```

```
self.foo_param = foo_param
```

def execute(self, eopatch, \*, patch\_specific\_param):

# Do what foo does on EOPatch and return it

return eopatch

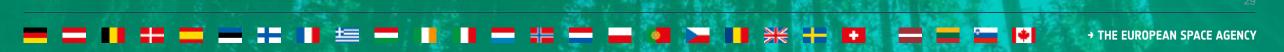

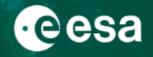

#### EOTask – a task/operation/function on (part of) EOPatch

#### https://eo-learn.readthedocs.io/en/latest/eotasks.html

| EOTasks               |                                                                                                    |         |
|-----------------------|----------------------------------------------------------------------------------------------------|---------|
| core                  |                                                                                                    |         |
| AddFeature            | A deprecated version of AddFeatureTask                                                                              |         |
| AddFeatureTask        | Adds a feature to the given EOPatch.                                                                                |         |
| CopyTask              | Makes a shallow copy of the given EOPatch.                                                                          |         |
| CreateE0PatchTask     | Creates an EOPatch                                                                                                  |         |
| DeepCopyTask          | Makes a deep copy of the given EOPatch.                                                                             |         |
| DuplicateFeature      | A deprecated version of DuplicateFeatureTask                                                                        |         |
| DuplicateFeatureTask  | Duplicates one or multiple features in an EOPatch.                                                                  |         |
| ExtractBandsTask      | Moves a subset of bands from one feature to a new one.                                                              |         |
| IOTask                | An abstract Input/Output task that can handle a path and a filesystem object                                        |         |
| InitializeFeature     | A deprecated version of InitializeFeatureTask                                                                       |         |
| InitializeFeatureTask | Initializes the values of a feature.                                                                                |         |
| LoadFromDisk          | A deprecated version of LoadTask                                                                                    |         |
| LoadTask              | Loads an EOPatch from a filesystem                                                                                  |         |
| MapFeatureTask        | Applies a function to each feature in input_features of a patch and stores the results in a set of output_features. |         |
| MergeEOPatchesTask    | Merge content from multiple EOPatches into a single EOPatch                                                         |         |
| MergeFeatureTask      | Merges multiple features together by concatenating their data along the last axis.                                  | 2 L L 3 |
| MoveFeature           | A deprecated version of MoveFeatureTask                                                                             |         |
| MoveFeatureTask       | Task to copy/deepcopy fields from one eopatch to another.                                                           | 24 23   |

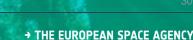

## eo-learn – building blocks

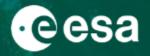

### EOWorkflow

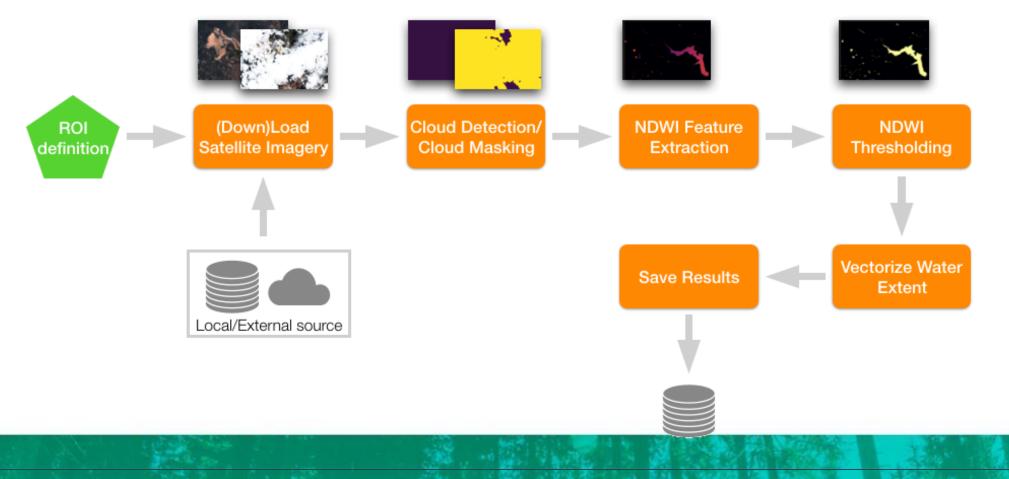

#### 

## eo-learn – building blocks

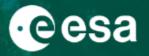

#### EOWorkflow – an acyclic graph of EOTasks

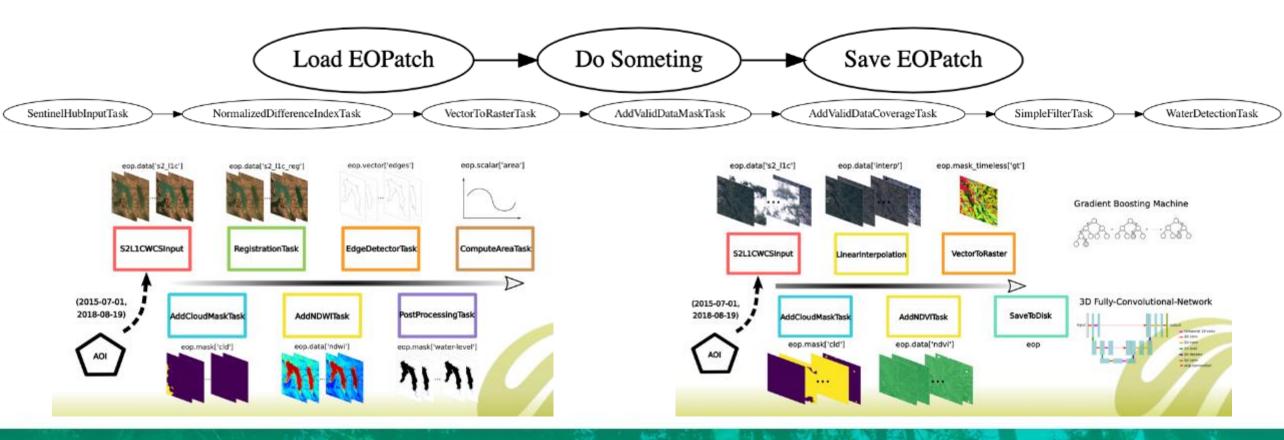

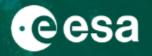

EOWorkflow – an acyclic graph of EOTasks

```
from eolearn.core import LinearWorkflow
```

```
workflow = LinearWorkflow(load_task, add_feature_task, save_task)
```

```
result = workflow.execute({
    load_task: {'eopatch_folder': 'TutorialEOPatch'},
    add_feature_task: {'data': np.zeros((10, 3), dtype=np.uint8)},
    save_task: {'eopatch_folder': 'OutputEOPatch2'}
})
```

workflow.dependency\_graph()

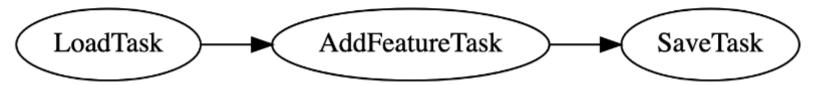

## eo-learn – building blocks

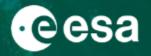

### EOWorkflow

Particularly useful:

- when the (data) exploratory phase is finished
- things have to be run on (larger) scale
- it is time to automatise the "process"

Very powerful in conjunction with EOExecutor

#### 

### eo-learn – building blocks

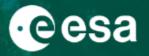

#### EOExecutor

- handles execution and monitoring of workflows
- enables execution of a workflow multiple times and in parallel
- monitors execution times and handles/logs errors that might occur in the process
- generates a report which contains summary of the workflow and process of execution.

#### **EOExecution Report**

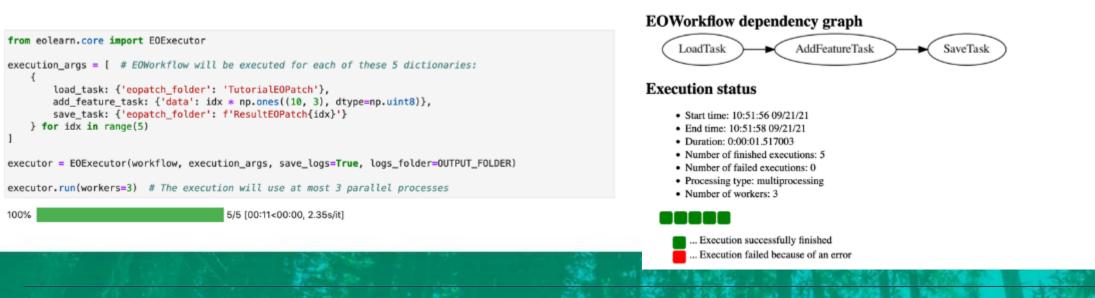

## eo-learn

# esa

0.00

| sentinel-hub / eo-learn                                                                                                    |       | ⊙ Unwatc | h 👻 🕴 | 53  | 🖈 Unstar 618                                                                                                    | ౪ °Fork | 198  |  |  |
|----------------------------------------------------------------------------------------------------|-------|----------|-------|-----|----------------------------------------------------------------------------------------------------|---------|------|--|--|
| Introducing eo-learn<br>6 min read - In Sentinel Hub Blog - View story - Details                                                                                                    | 16.8K | 7.7K     | 46%   | 104 | Radiant Earth Foundation<br>@OurRadiantEarth                                                                                                    |         |      |  |  |
| Land Cover Classification with eo-learn: Part 1<br>8 min read · In Sentinel Hub Blog · View story · Details<br>Land Cover Classification with eo-learn: Part 2<br>12 min read · In Sentinel Hub Blog · View story · Details<br>Land Cover Classification with eo-learn: Part 3<br>10 min read · In Sentinel Hub Blog · View story · Details<br>BLUEDOT — Water Resources Monitoring fro<br>5 min read · In Sentinel Hub Blog · View story · Details |       | 15.1K    | 43%   | 236 | #TutorialTuesday Revisit these awesome guides from<br>@LubejMatic at @sentinelhub + @sinergise on how to<br>use eo-learn to build a #LandCover classification<br>#MachineLearning model!<br>Part 1: ow.ly/KCra50A9rCd<br>Part 2: ow.ly/nUdz50A9rCe<br>Part 3: ow.ly/5fQl50A9rCc |         |      |  |  |
|                                                                                                    |       | 6.4K     | 34%   | 152 |                                                                                                    |         |      |  |  |
|                                                                                                    |       | 3.2K     | 42%   | 45  |                                                                                                    |         |      |  |  |
|                                                                                                    |       | 2.7K     | 43%   | 81  |                                                                                                    |         |      |  |  |
| Semi-supervised learning in satellite image<br>13 min read - In Sentinel Hub Blog - View story - Details                                                                                                    | 2.1K  | 434      | 20%   | 24  |                                                                                                    | All C   |      |  |  |
| Z min read · In Sentinel Hub Blog · View story · Details                                                                                                    | 2.3K  | 1.1K     | 47%   | 34  | STATE A                                                                                                    | 12.3    |      |  |  |
| Area Monitoring Concept                                                                                                    | 2.7K  | 826      | 30%   | 24  | 36                                                                                                    | Cpr -   |      |  |  |
| Scale-up your eo-learn workflow using Batc<br>7 min read - In Sentinel Hub Blog - View story - Details                                                                                                    |       | 369      | 42%   | 15  |                                                                                                    | A A     |      |  |  |
| Parcel boundary detection for CAP<br>14 min read - In Sentinel Hub Blog - View story - Details                                                                                                    | 1.92K | 485      | 25%   | 16  | A Parto in                                                                                                    |         | a al |  |  |

https://medium.com/sentinel-hub

## eo-learn – "eat your own (dog) food"

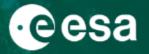

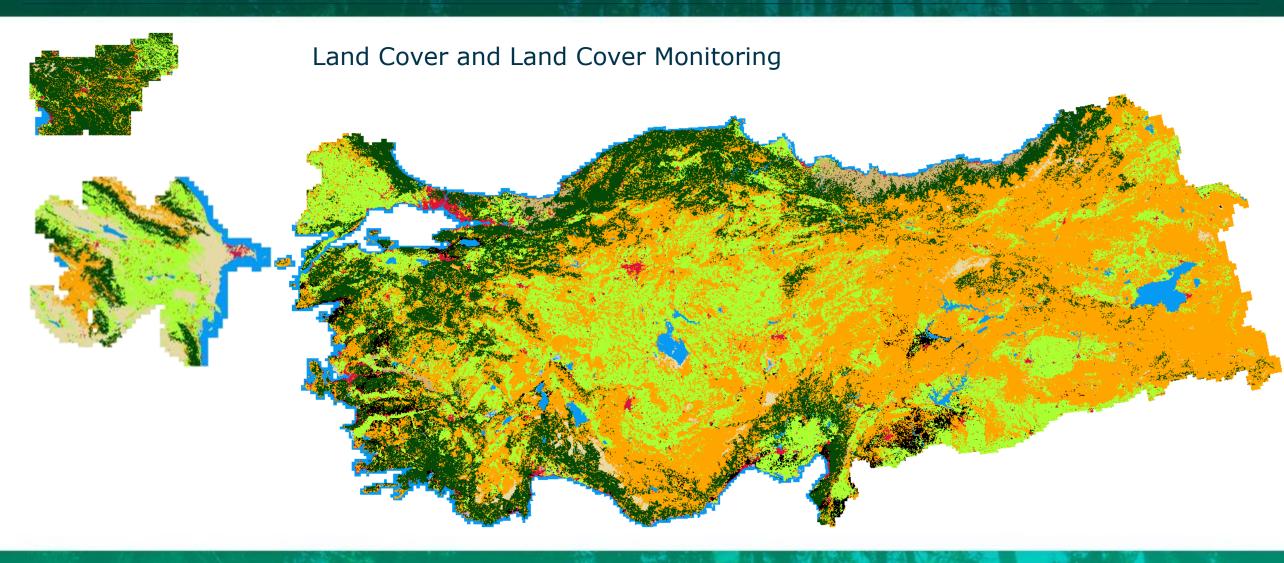

## eo-learn – "eat your own (dog) food"

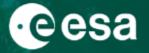

#### Agricultural field delineation with Sentinel-2

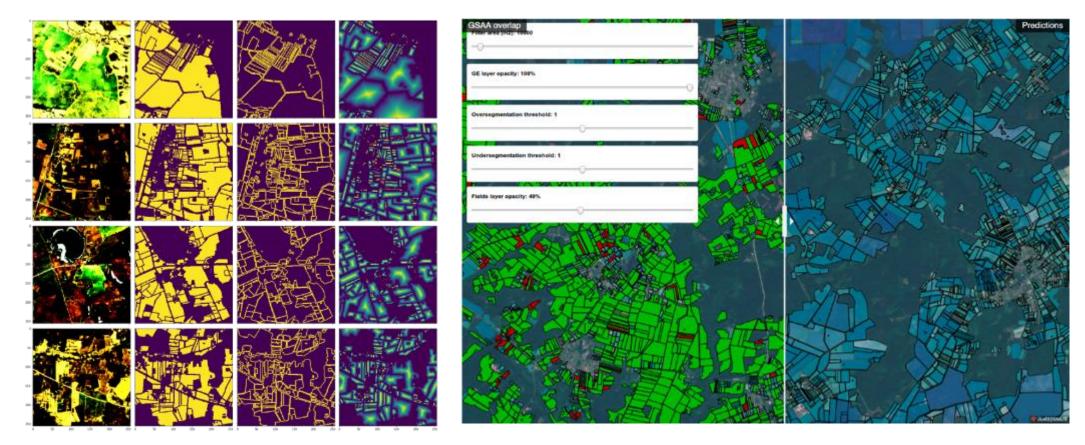

#### 

## eo-learn – "eat your own (dog) food"

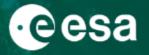

#### Building detection using SPOT imagery

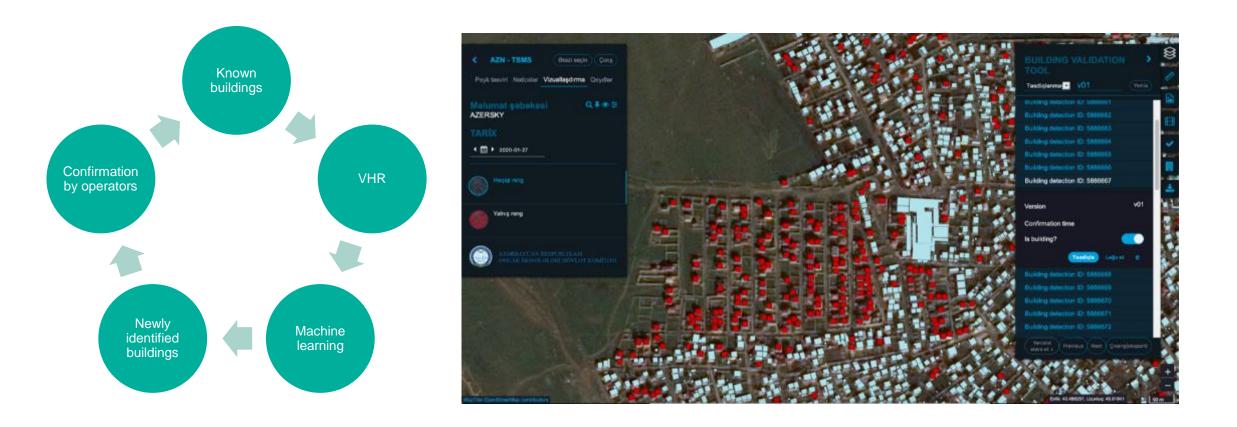

### eo-learn – success stories from others

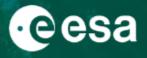

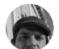

Philipp Gärtner @gartn001

Would it actually be possible to use the 's2cloudless' and model from @sentinel\_hub within the #EarthEngine with #Python API? (2) @giswqs @gena\_d @jstnbraaten @mopayyo @LubejMatic

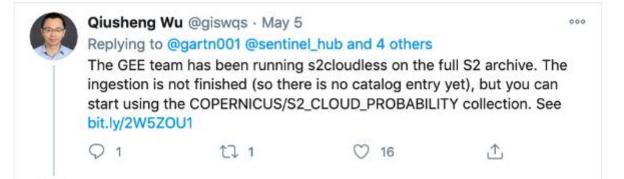

#### Working with s2cloudless

To help get you started exploring and applying the new s2cloudless image, we've put together a <u>tutorial</u> that demonstrates joining the Sentinel-2 SR and s2cloudless collections, defining a cloud masking function, applying it to a sub-collection, and displaying the results. **Bonus**: it includes cloud shadow masking!

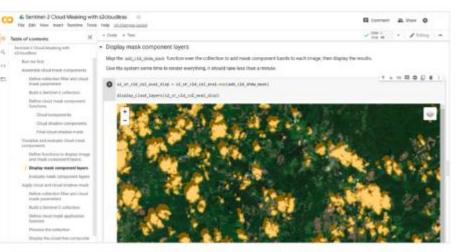

Earth Engine Colab notebook on using the new s2cloudless image for cloud and cloud shadow masking SentInel-2 Imagery.

#### 

### eo-learn – success stories from others

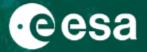

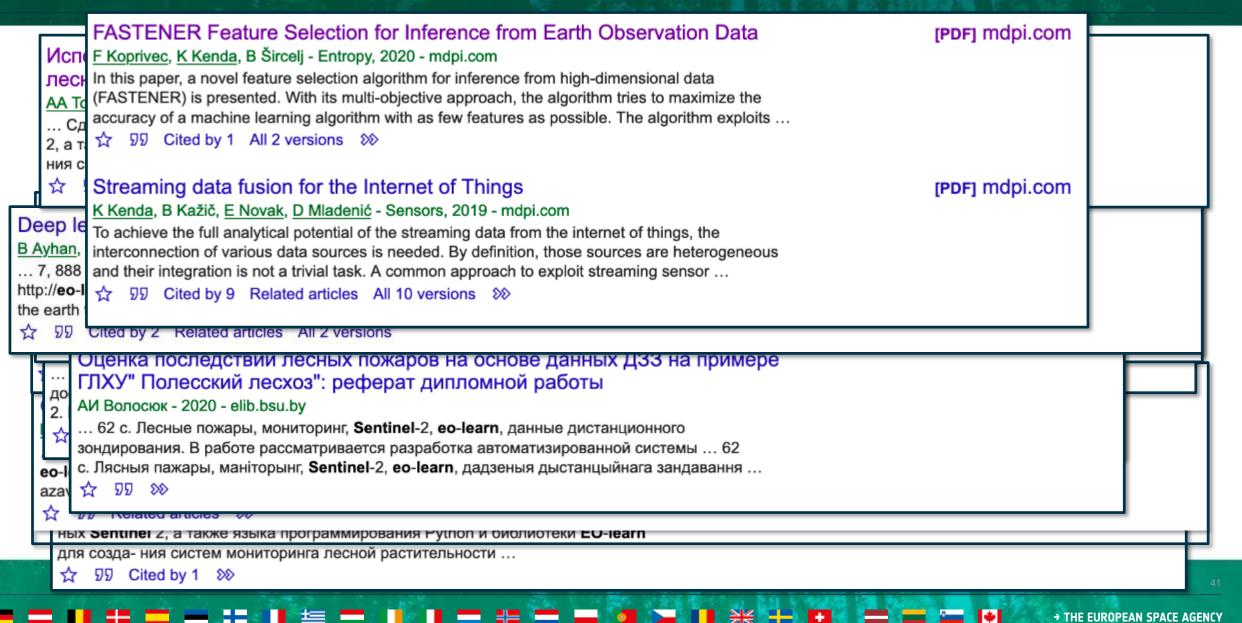

## More information

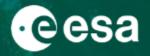

- https://sentinel-hub.com/
- https://apps.sentinel-hub.com/eo-browser/
- https://sentinel-hub.github.io/custom-scripts/
- https://education.sentinel-hub.com
- https://github.com/sentinel-hub/eo-learn
- https://eo-learn.readthedocs.io/en/latest/
- https://medium.com/sentinel-hub

#### 

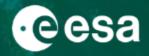

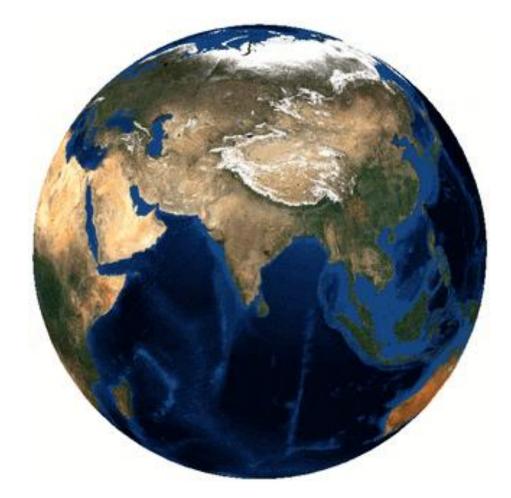

# **Thank You**

Matej Batič, EO research @ Sinergise

website: <u>https://www.sentinel-hub.com/</u> blog: <u>https://medium.com/sentinel-hub</u> twitter: @matejbatic @sinergise @sentinel\_hub

####